Florida Condominiums, Timeshares and Mobile Homes

File Upload System

You can access the Florida Condominiums, Timeshares and Mobile Homes File Upload system at: <https://www.myfloridalicense.com/ctmhlargefileupload/>

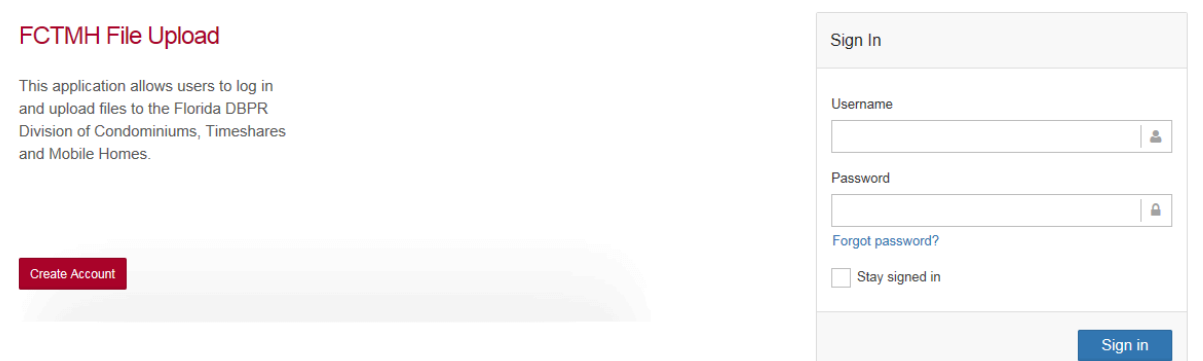

To use the Florida Condominiums, Timeshares and Mobile Homes File Upload system you must have an account with the Department of Business and Professional Regulation Online Application Services.

If you have an account you can log into the File Upload system.

If you do not have an account you can create one by clicking on the Create Account button.

This will take you to the User Registration page of the Online Application Services page.

Complete the registration process and return to the File Upload system.

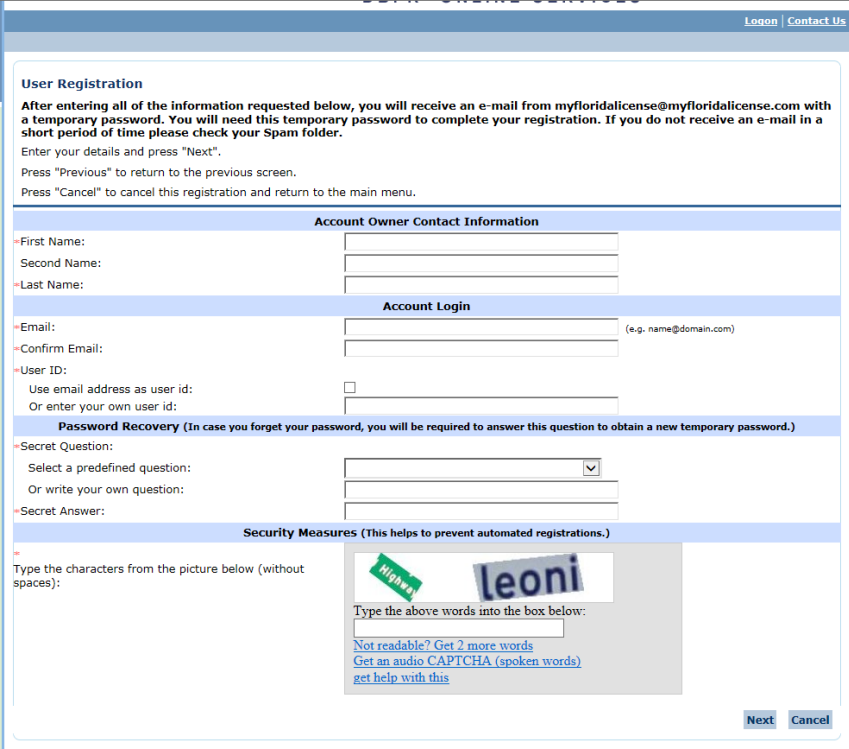

## Now enter your Username and Password and select Sign In.

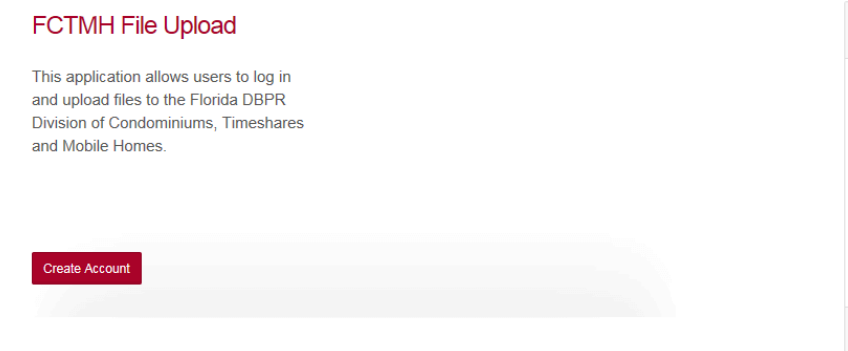

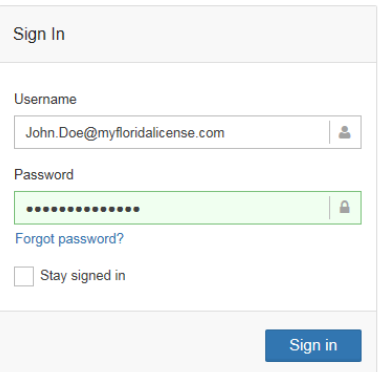

This will take you to the FCTMH File Upload homepage. Please review the Tips section to ensure your information is uploaded correctly.

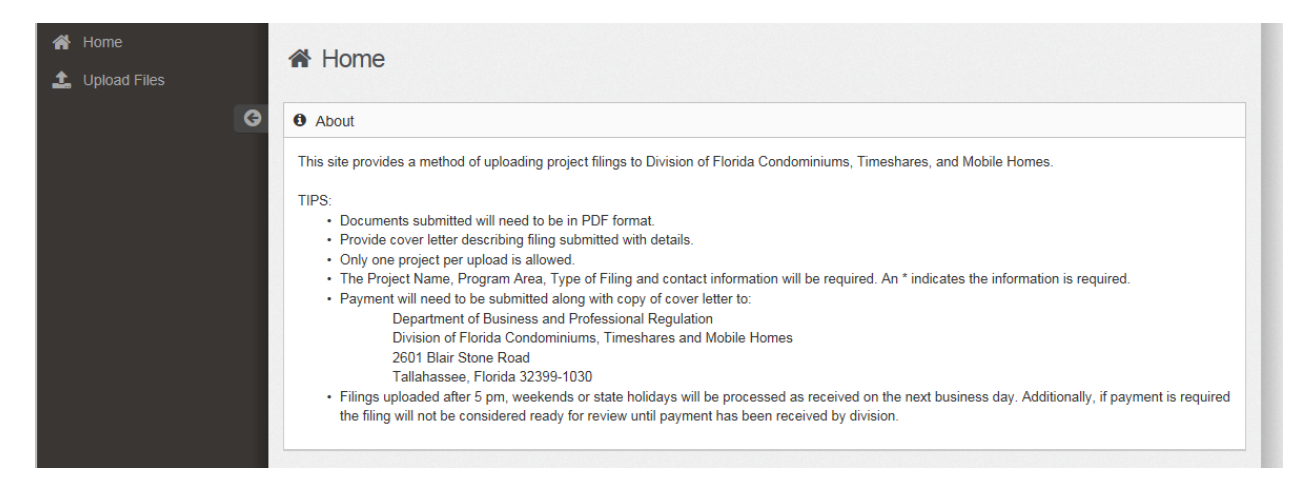

To upload a file or multiple files select the Upload Files button in the upper left corner.

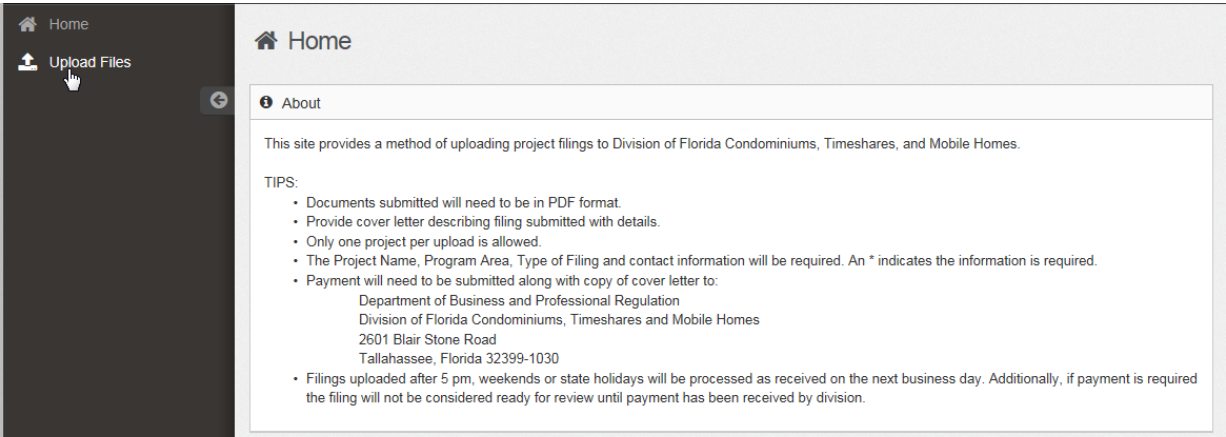

Now enter your Project number and select the program type from the dropdown.

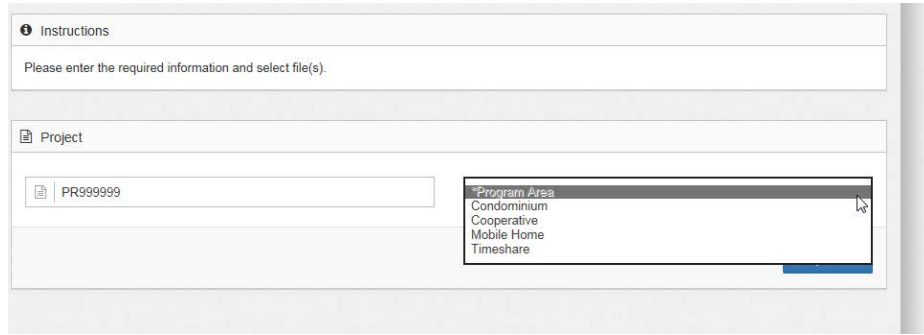

Then select the Upload Button.

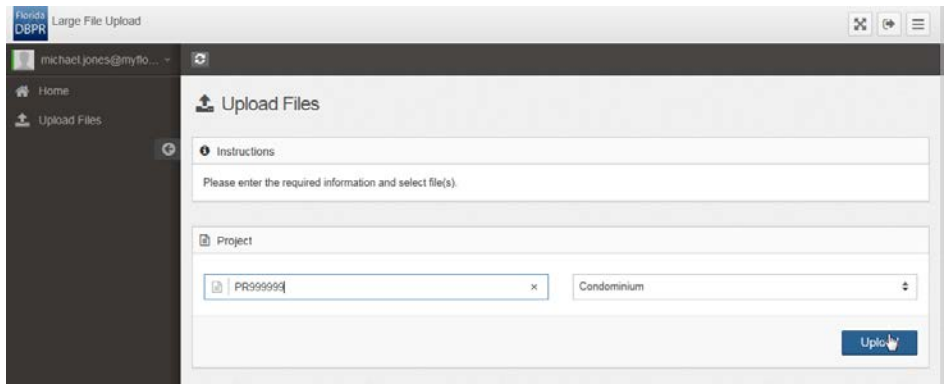

This will take you to the Upload Files page. Complete all of the information fields.

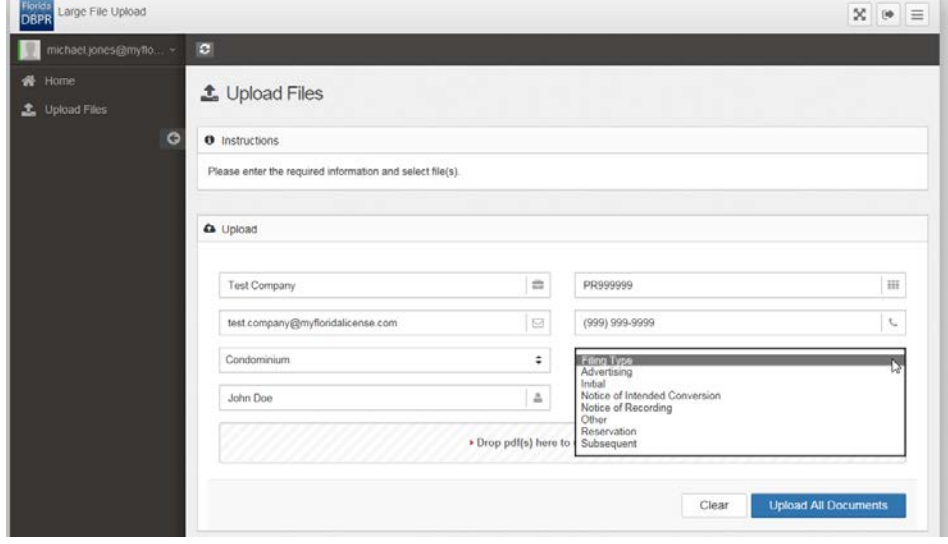

Place the files into the Drop pdf(s) here or Browse field

You will be able to drag and drop files into this field or use the browse function to select the files you want to upload.

Then click on the Upload All Documents button.

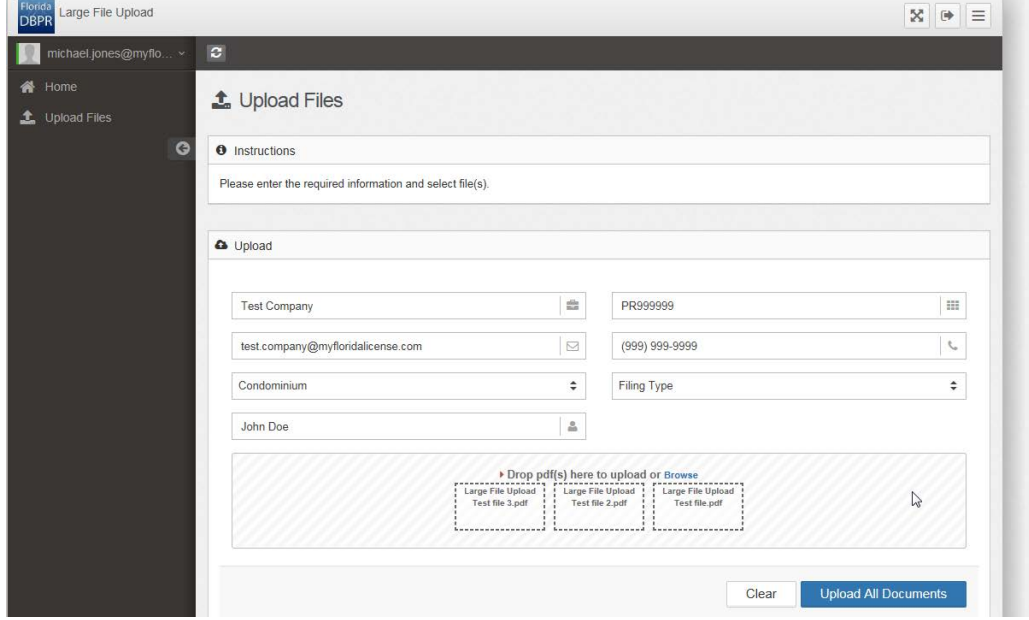

Once the upload is complete you will get a message:

Success! Your data has been uploaded. To Load additional Files, Select Upload files.

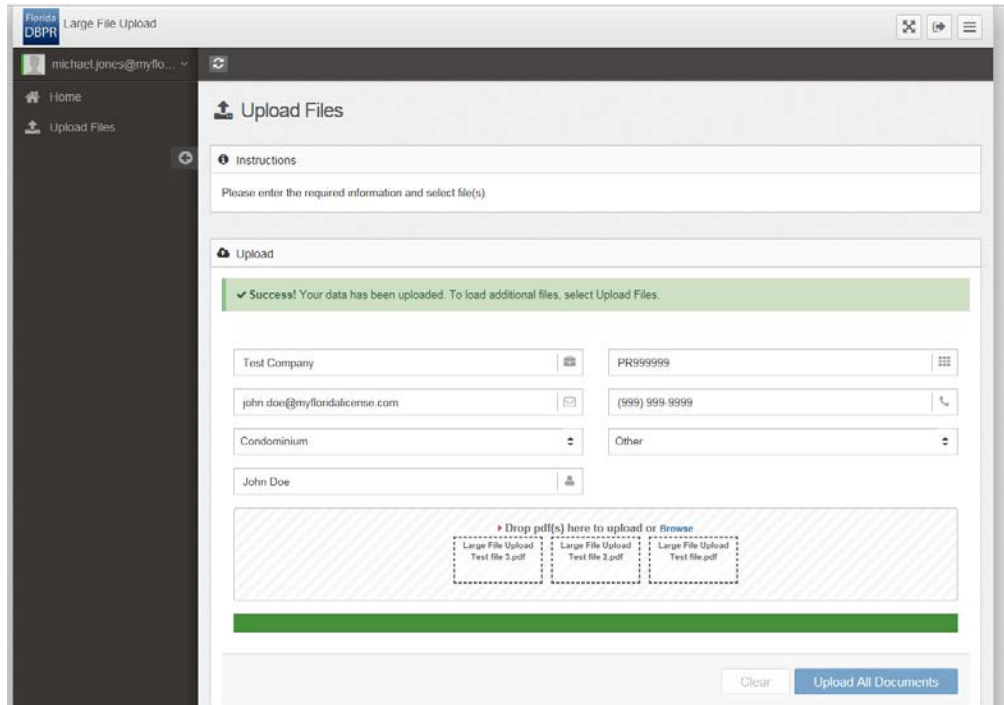